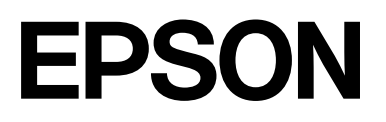

# **SC-F2200 Series**

# **Жалпы ақпарат**

CMP0413-00 KK

### <span id="page-1-0"></span>**Авторлық құқықтар мен сауда белгілері**

Seiko Epson Corporation компаниясының алдын ала жазбаша түрдегі рұқсатынсыз осы жариялымның ешқандай бөлігін көшіруге, іздеу жүйесінде сақтауға немесе кез келген түрде немесе әдіс арқылы электрондық, механикалық, фотокөшірмелеу, жазу немесе басқалай таратуға болмайды. Осы құжаттағы ақпарат тек осы Epson принтерімен пайдалануға арналған. Epson компаниясы басқа принтерлерге осы ақпаратты қандай да пайдалануға жауапты емес.

Seiko Epson Corporation компаниясы немесе оның филиалдары Seiko Epson Corporation компаниясымен техникалық қызмет көрсетілмеуі және нұсқаулары мұқият орындалмауы нәтижесінде (АҚШ-ты қоспағанда) жазатайым оқиға, өнімді дұрыс емес немесе теріс пайдалану, рұқсат етілмеген өзгерістер, жөндеулер нәтижесінде сатып алушы немесе үшінші тараптың кесірінен орын алған зақым, залал келтірілген өнімдер немесе шығындар үшін жауап бермейді.

Seiko Epson Corporation компаниясы түпнұсқалық Epson өнімдері (Original Epson Products) немесе Epson компаниясы бекіткен өнімдер (Epson Approved Products) деп белгілемеген кез келген басқа опцияларды немесе тұтынушылық өнімдерді пайдалану барысында пайда болған зақымдарға немесе мәселелерге жауапты емес.

Seiko Epson Corporation компаниясы Epson компаниясымен бекітілген өнімдер деп тағайындалмаған кез келген басқа интерфейстік кабельдерді пайдалану барысындағы электромагниттік кедергінің нәтижесінде пайда болған кез келген зақым үшін жауап бермейді.

Microsoft<sup>®</sup> and Windows<sup>®</sup> are registered trademarks of Microsoft Corporation.

Mac and macOS are registered trademarks of Apple Inc.

Intel® is a registered trademark of Intel Corporation.

Adobe and Reader are either registered trademarks or trademarks of Adobe Systems Incorporated in the United States and/or other countries.

YouTube<sup>®</sup> and the YouTube logo are registered trademarks or trademarks of YouTube, LLC.

Firefox is a trademark of the Mozilla Foundation in the U.S. and other countries.

Chrome™ is a trademark of Google Inc.

Жалпы ескертпе: осы құжатта пайдаланылған басқа өнім атаулары тек анықтамалық мақсатқа арналған және өздерінің сәйкес иелерінің сауда белгілері болуы мүмкін. Epson компаниясы сол таңбалардағы қандай да бір және барлық құқықтардан бас тартады.

© 2023 Seiko Epson Corporation.

#### **Мазмұны**

### **Мазмұны**

### **[Авторлық](#page-1-0) құқықтар мен сауда [белгілері](#page-1-0)**

### **[Нұсқаулықтар](#page-3-0) бойынша [ескертулер](#page-3-0)**

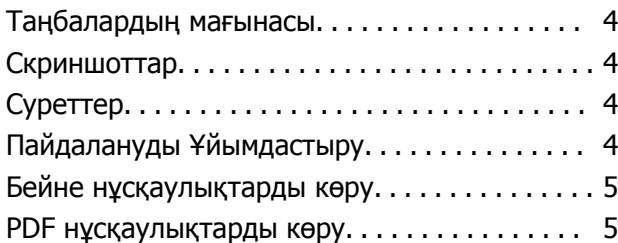

### **Принтерді [пайдалану](#page-6-0)**

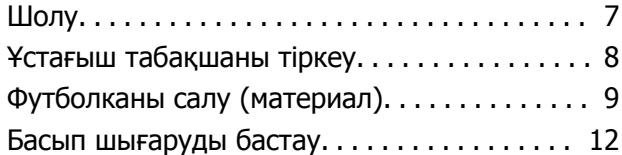

### **Жүйе [шарттары](#page-12-0)**

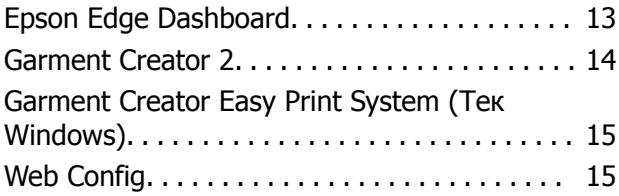

### **Техникалық [сипаттамалар](#page-15-0) [кестесі](#page-15-0)**

# <span id="page-3-0"></span>**Нұсқаулықтар бойынша ескертулер**

### **Таңбалардың мағынасы**

Пайдаланушыларға немесе басқа адамдарға зиян келтіруді немесе мүлікке зақым келтіруді болдырмау мақсатында қауіпті жұмыстарды немесе өңдеу процедураларын көрсету үшін осы нұсқаулықта келесі таңбалар пайдаланылады. Осы нұсқаулықпен танысып шығу алдында осы ескертулерді түсінгеніңізге көз жеткізіңіз.

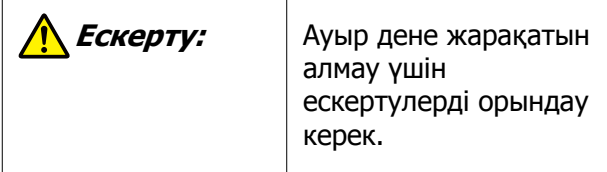

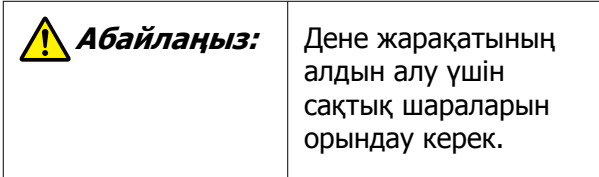

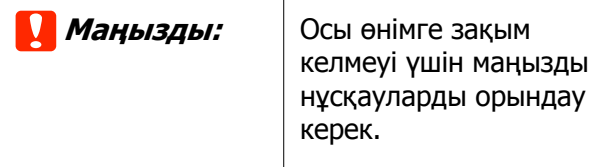

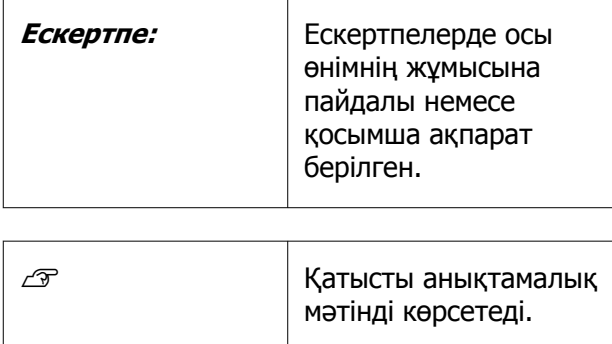

### **Скриншоттар**

Осы нұсқаулықтағы скриншоттар нақты экрандардан сәл өзгеше болуы мүмкін.

# **Суреттер**

Суреттер пайдаланып жатқан модельден сәл өзгеше болуы мүмкін. Нұсқаулықты пайдаланғанда осыны ескеріңіз.

## **Пайдалануды Ұйымдастыру**

Өнімге арналған нұсқаулықтар төменде көрсетілгендей ұйымдастырылған.

Adobe Reader немесе Preview (Mac OS X) бағдарламасы арқылы PDF нұсқаулықтарын көруге болады.

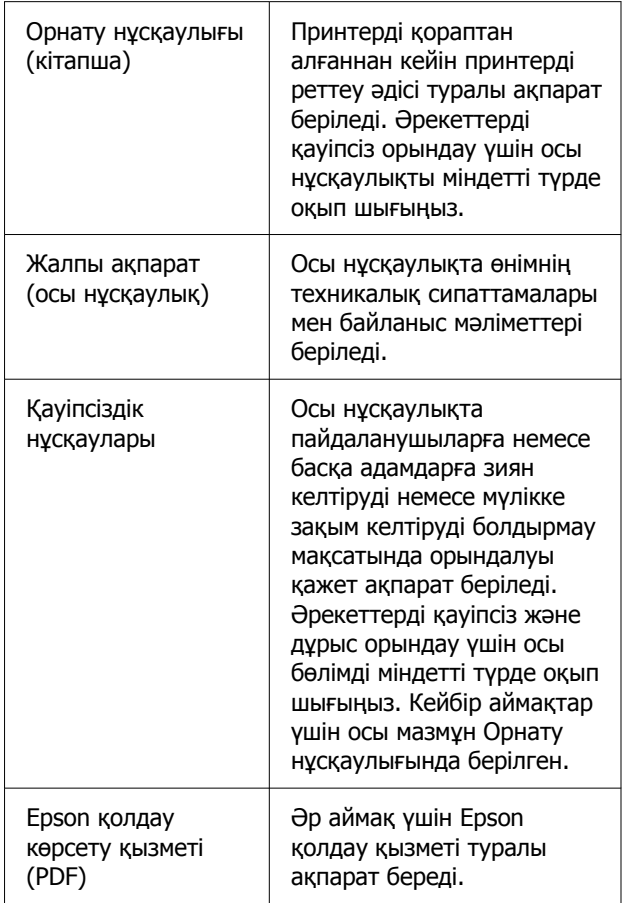

#### **Нұсқаулықтар бойынша ескертулер**

<span id="page-4-0"></span>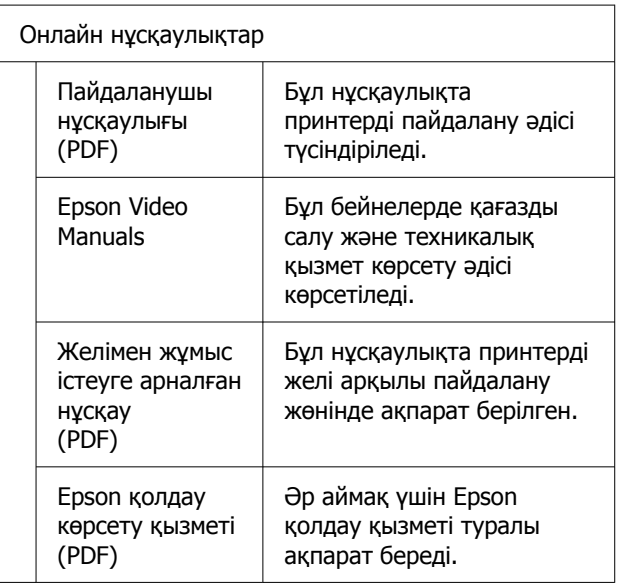

### **Бейне нұсқаулықтарды көру**

Видеонұсқаулықтар YouTube желісіне жүктеп салынған.

Онлайн нұсқаулық бірінші бетінен **Epson Video Manuals** түймесін басыңыз немесе нұсқаулықтарды көру үшін келесі көк мәтінді басыңыз.

[Epson Video Manuals](https://support.epson.net/p_doc/8c9/)

Егер сіз бейне көріп отырғанда субтитрлар шықпаса, төмендегі суретте көрсетілген субтитрлар белгішесін басыңыз.

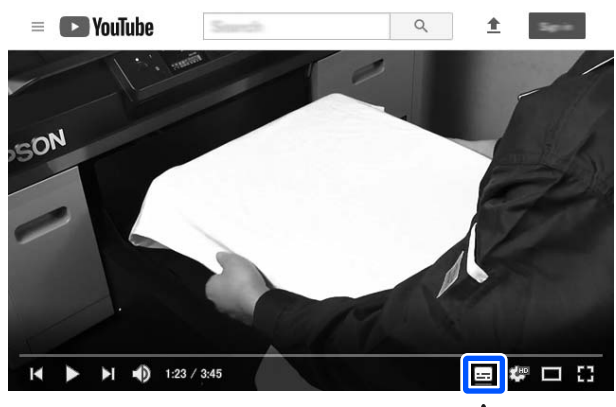

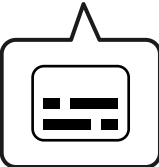

## **PDF нұсқаулықтарды көру**

Бұл бөлімде PDF нұсқаулықты Adobe Reader арқылы көрудің негізгі әрекеттерін түсіндіру мысалы ретінде Adobe Acrobat Reader DC қолданбасы пайдаланылады.

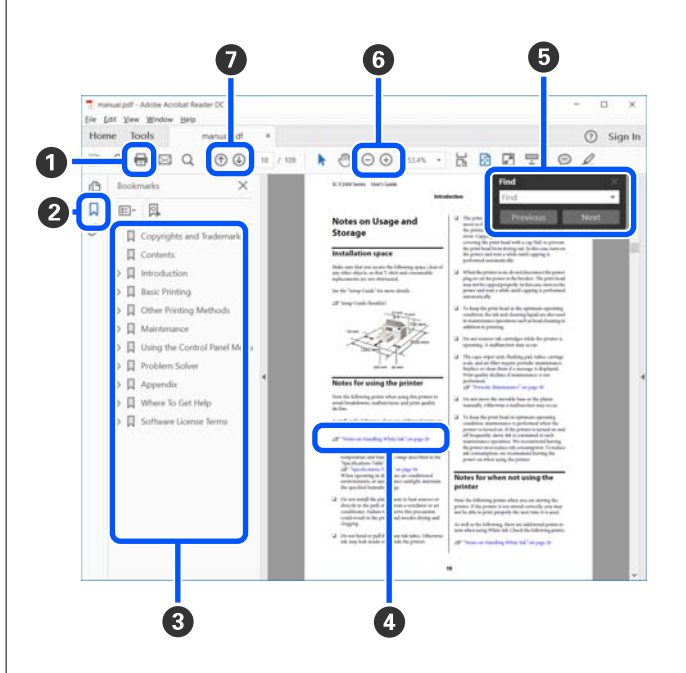

#### **Нұсқаулықтар бойынша ескертулер**

- A PDF нұсқаулығын басып шығару үшін басыңыз.
- B Оны әр басқан кезде бетбелгілер жасырылады немесе көрсетіледі.
- C Қатысты бетті ашу үшін тақырыпты басыңыз.

Иерархияда төменгі тақырыптарды ашу үшін [+] түймесін басыңыз.

D Егер анықтама көк мәтінде болса, қатысты бетті ашу үшін көк мәтінді басыңыз.

Бастапқы бетке оралу үшін келесі әрекетті орындаңыз.

#### **Windows жүйесі үшін**

Alt пернесін басып тұрып,  $\leftarrow$  пернесін басыңыз.

#### **Mac жүйесі үшін**

command пернесін басып тұрып, пернесін басыңыз.

E Растау қажет элементтердің атаулары сияқты кілт сөздерді енгізуге және іздеуге болады.

#### **Windows жүйесі үшін**

Іздеу құралдар тақтасын ашу үшін PDF нұсқаулығындағы бетті басып, мәзірдегі **Find (Табу)** параметрін таңдаңыз.

#### **Mac жүйесі үшін**

**Edit (Өңдеу)** мәзіріндегі **Find (Табу)** пәрменін таңдап, іздеу құралдар тақтасын ашыңыз.

F Дисплейдегі дұрыс көрінбейтін кішкентай мәтінді ұлғайту үшін  $\oplus$  түймесін басыңыз. Өлшемді кішірейту үшін  $\ominus$  түймесін басыңыз. Ұлғайту мақсатында суреттің немесе скриншоттың бөлшегін көрсету үшін келесі әрекетті орындаңыз.

#### **Windows жүйесі үшін**

PDF нұсқаулығындағы бетті тінтуірдің оң жағымен басып, көрсетілетін мәзірдегі **Marquee Zoom (Белгіленгенді үлкейту)** параметрін таңдаңыз. Көрсеткі ұлғайтқыш әйнекке өзгереді, оны ұлғайту қажет орынның ауқымын көрсету үшін пайдалана аласыз.

#### **Mac жүйесі үшін**

Көрсеткіні ұлғайтқыш әйнекке өзгерту үшін **View (Көру)** мәзірін — **Zoom (Үлкейту)** — **Marquee Zoom (Белгіленгенді үлкейту)** мәзірін осы ретпен басыңыз. Ұлғайту керек орынның ауқымын көрсету үшін көрсеткішті ұлғайтқыш шыны ретінде пайдаланыңыз.

G Алдыңғы бетті немесе келесі бетті ашады.

# <span id="page-6-0"></span>**Шолу**

Бұл бөлімде мақта материалын берілген білікшеге салудан тек түрлі-түсті сиямен басып шығаруға дейінгі процесті түсіндіреді. Қосымша білікшені пайдалану немесе White (Ақ) сиямен басып шығару үшін Пайдаланушы нұсқаулығы (Онлайн нұсқаулық) бөлімін қараңыз.

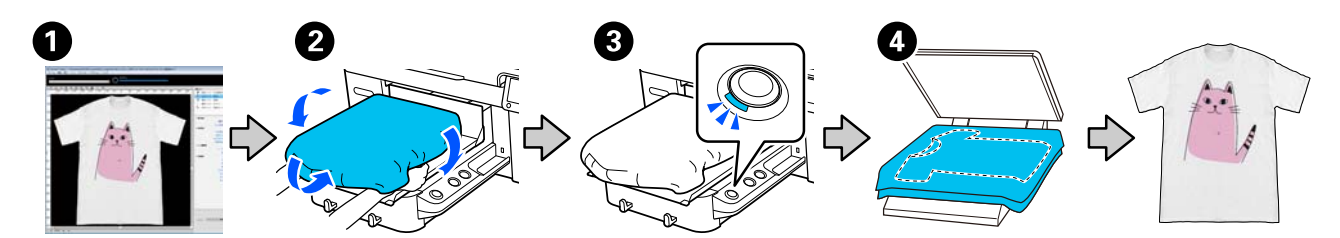

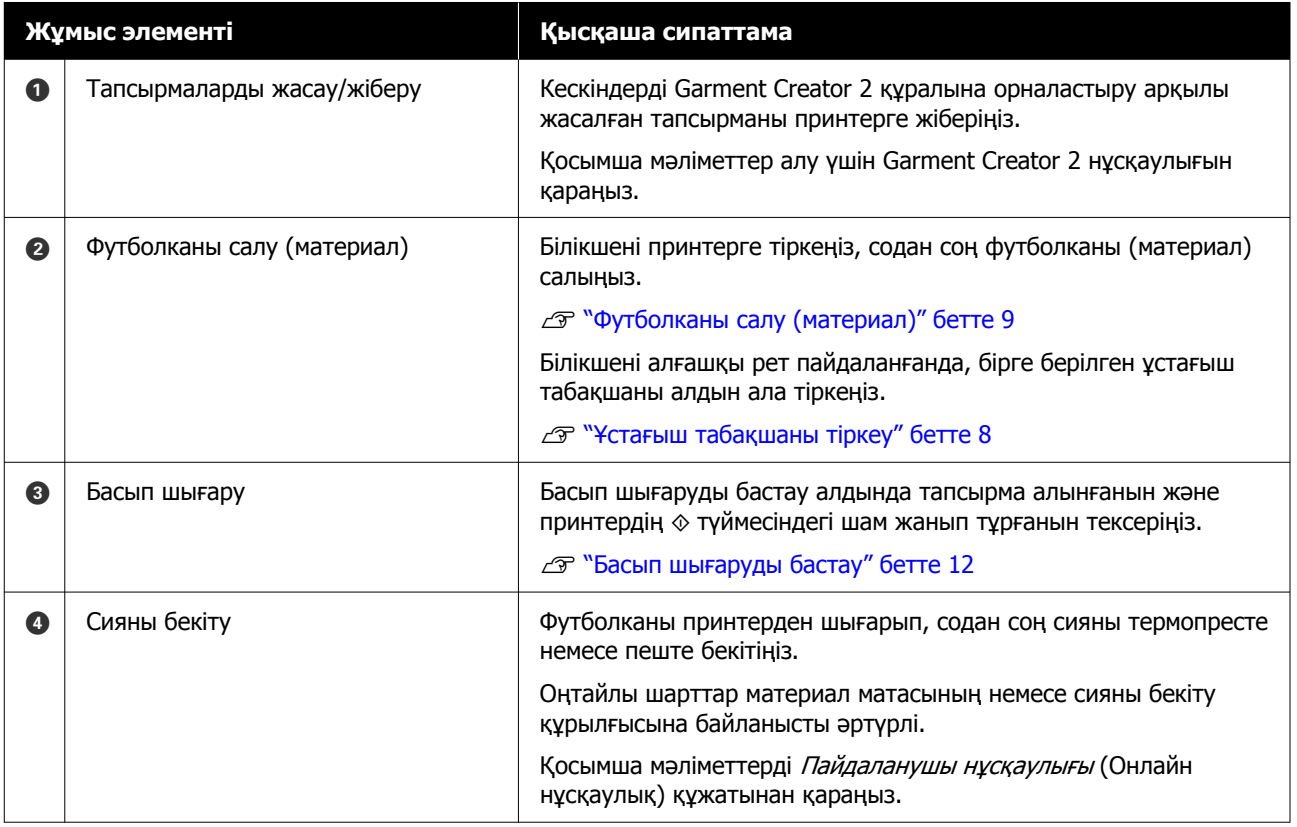

#### **Ескертпе:**

Келесі жағдайларда, материалды салу алдында, алдын ала өңдеу сұйықтығын басып шығару бетіне жағу қажет.

❏ White (Ақ) сияны мақта материалында басып шығарғанда

❏ Полиэстер материалында басып шығарғанда (кез келген сия түсінде)

Алдын ала өңдеу сұйықтығы жағылса, сия футболкаға бекітіліп, түстің айқындығы жақсарады.

Қосымша мәліметтерді Пайдаланушы нұсқаулығы (Онлайн нұсқаулық) құжатынан қараңыз.

### <span id="page-7-0"></span>**Ұстағыш табақшаны тіркеу**

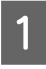

Суретте көрсетілгендей ұстағыш табақшаның артында бір бөлімді ғана шешіңіз.

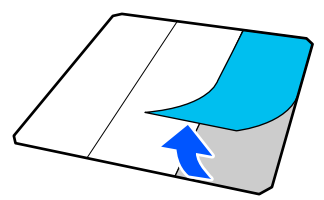

2 Білікшені тегіс бетке қойып, ұстағыш табақшаның бұрыштарын, олар білікшенің бұрыштарының сәл ішінде болатындей етіп туралаңыз, содан соң ұстағыш табақшаның жабысқақ жағын білікшеге жабыстырыңыз.

> Арты алынбаған ұстағыш табақшаның бұрыштары білікшенің екінші жағындағы жиектерден шығып тұрмайтынын қадағалаңыз.

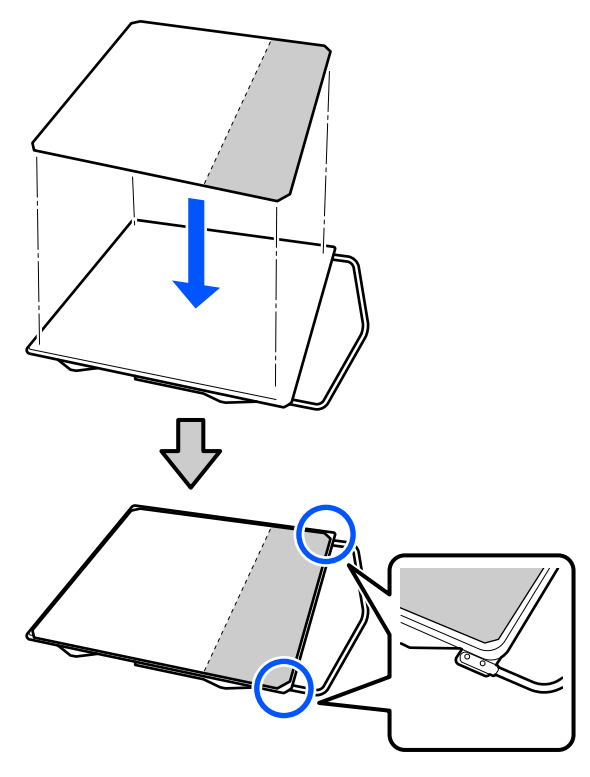

C Табақшаны білікке жабыстыру үшін, ұстағыш табақшадан арты алынған бөлікшені ақырын басыңыз.

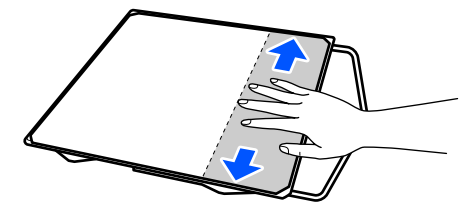

D Ұстағыш табақшаның артындағы барлық басқа бөлімдерді суретте көрсетілгендей шешіңіз.

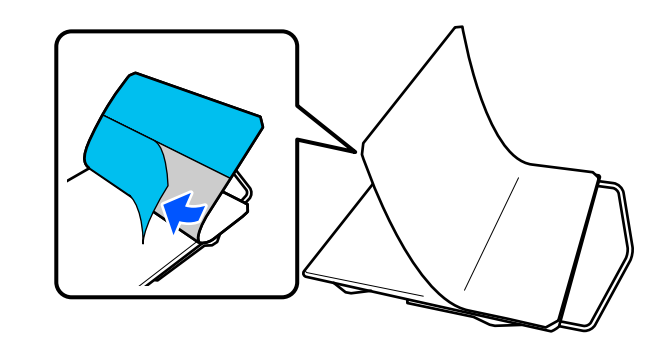

**Б** Оны жабысқан ұшынан бастап суретте көрсетілгендей жабыстырыңыз.

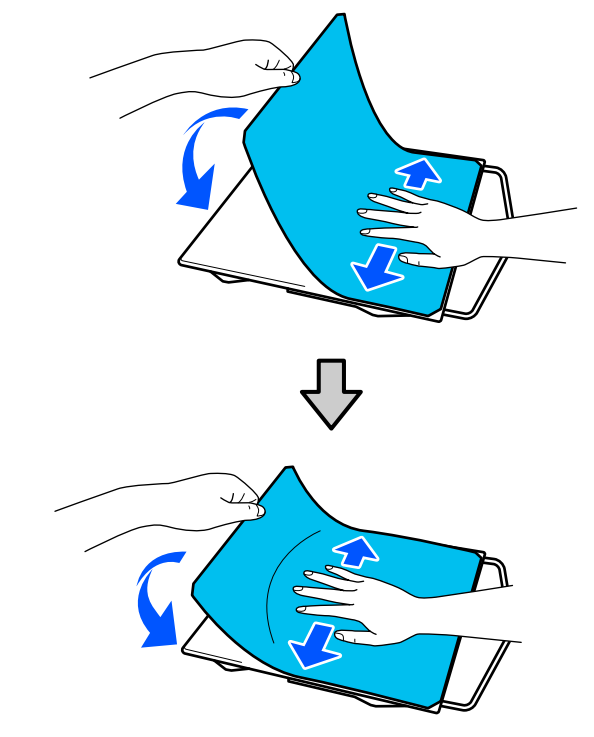

### <span id="page-8-0"></span>**Футболканы салу (материал)**

Ауыстыру процедурасын YouTube желісіндегі бейнеден тексеруге болады.

#### [Epson Video Manuals](https://support.epson.net/p_doc/8c9/)

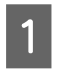

1 Принтерді қосу үшін  $\circlearrowright$  түймесін басыңыз.

Вірге берілетін білікшені ілгіш өзіңізге қарайтындай етіп ұстап, оны білікшенің білігі ойыққа кіретіндей етіп салыңыз.

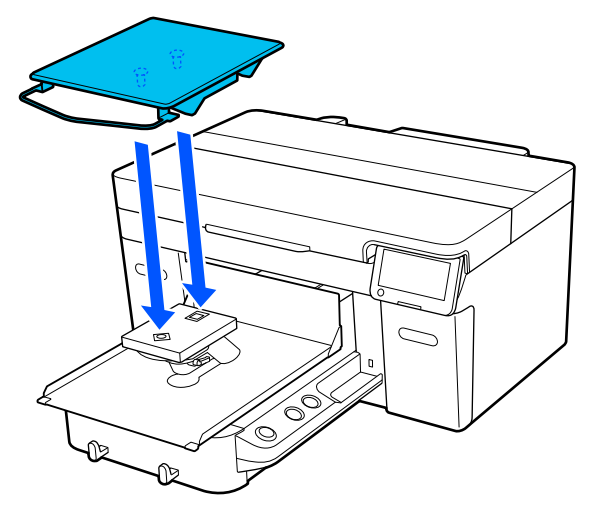

**Ескертпе:** Егер білікше алға жылжымаса, } түймесін басу арқылы оны алға жылжытыңыз.

**C Принтердің экранында Platen Gap** құралы **Auto** күйінде екенін тексеріңіз.

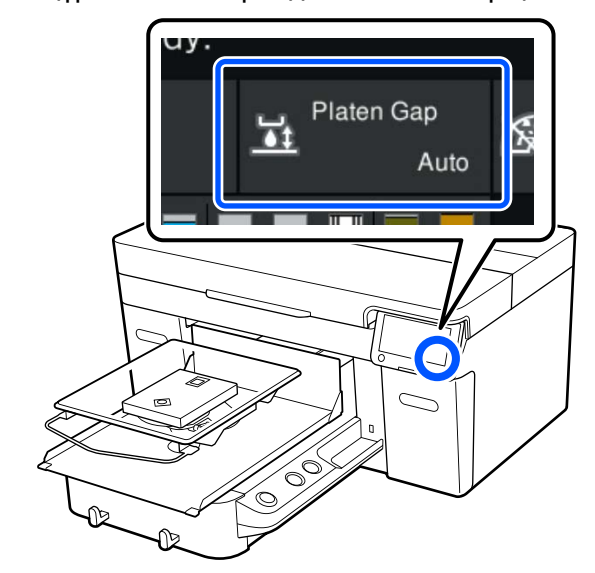

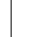

4 Бекіту тұтқасын босатыңыз.

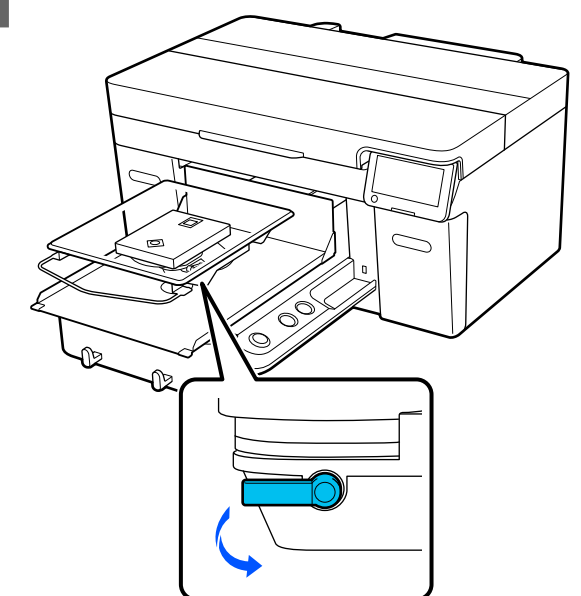

E Шкаланы "P" мәніне орнату үшін иінтіректі сағат тілі бағытымен жылжытыңыз.

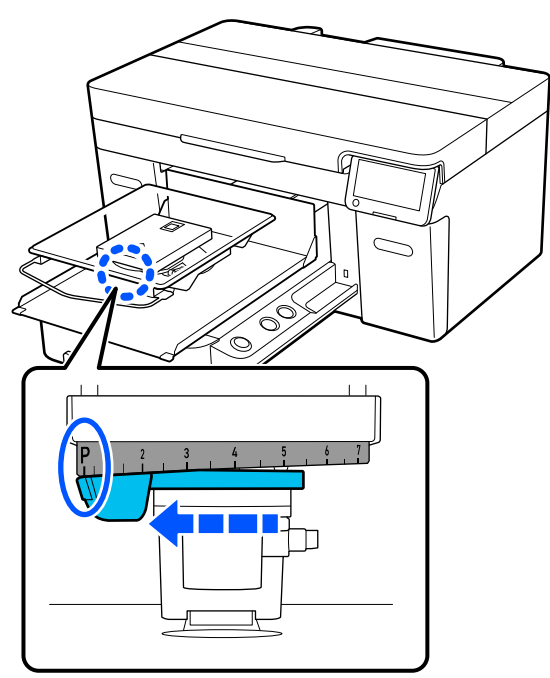

Шкала "P" мәнінде болған кезде, білікше ең жоғарғы орында тұр; сан артқан сайын білікше орны төмендейді.

Тұтқаны сағат тіліне қарсы бағытта жылжытсаңыз, сандар артып, білікше орнын төмендетеді.

Тұтқаны сағат тілімен жылжытсаңыз, сандар кеміп, білікше орнын көтеріледі.

Бекіту иінтірегін бекітіп, білікше саңылауының иінтірегін бекітіңіз.

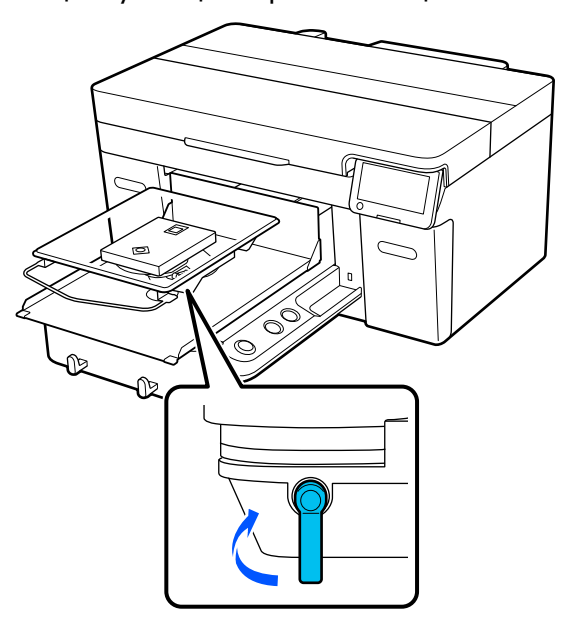

G Киімнің жиегін қаптаманың бойымен алдынан сырғытып жіберіңіз.

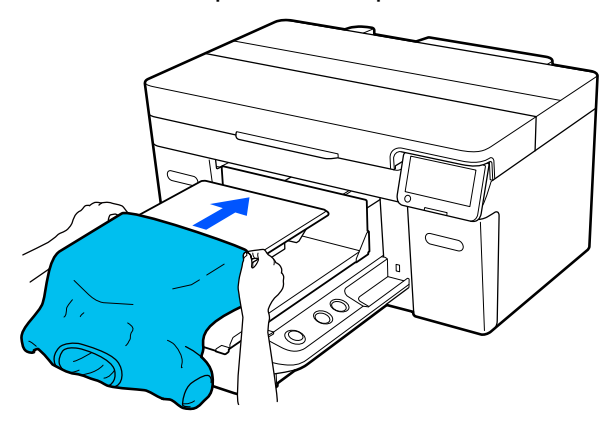

Иллюстрациядағы жақтау ішіндегі сызық білікшенің ортасын көрсетеді.

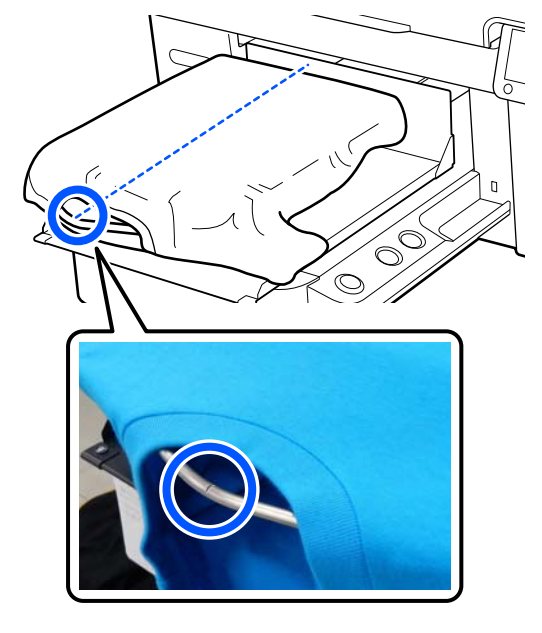

 $\begin{array}{|l|l|} \hline 8 & \text{Each number of vertices } \\ \hline \end{array}$ білікшеден шығып тұрған футболканың бөлшектерін тартыңыз.

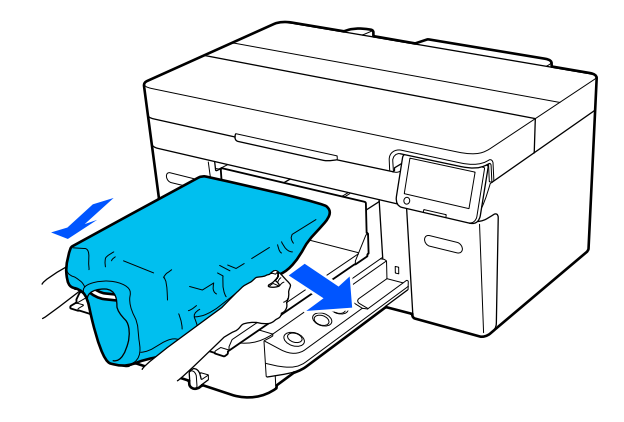

#### **маңызды:**

Футболканы тым қатты тартпаңыз. Футболка тым қатты созылса, кескіннің және басқа заттардың бұрмалануына байланысты басып шығару сапасы нашарлап, негізгі басып шығару астындағы ақ бояу кескіннен шығып кетуі мүмкін.

**I Э Басып шығару бетінен түктерді алып**<br>Тастап, талшықтар тақтасын басыныз тастап, талшықтар тақтасын басыңыз.

> Алдын ала өңдеу сұйықтығын жақпаған болсаңыз, футболканың бетінде түктер болуы мүмкін. Түктерді жабысқақ таспа немесе роликті пайдаланып алып тастаңыз, қатты роликтің көмегімен түктерді басыңыз. Түктер мен мата басып шығару механизміне жабысып, басқа аймақтарға дақ алдыруы мүмкін.

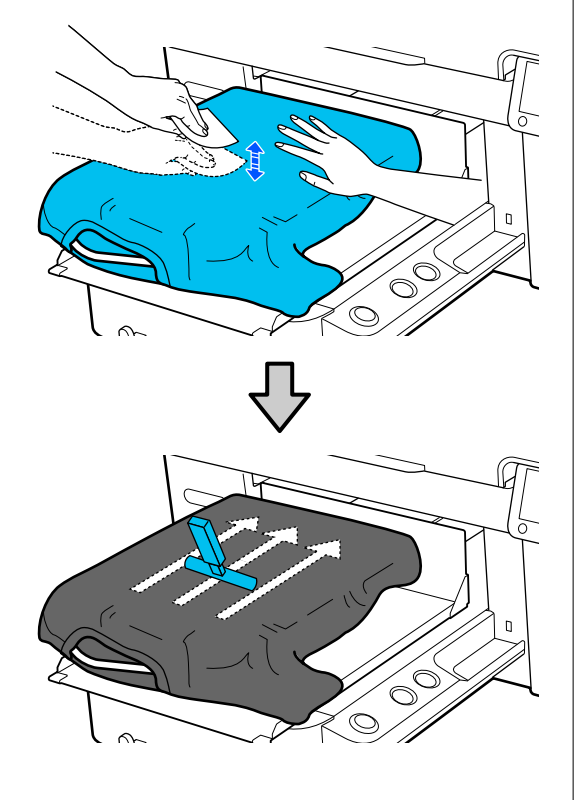

10 Басып шығару бетінен мыжырықты немесе салбырауды кетіріп, оны тегістеңіз.

#### c **Маңызды:**

Принтер басып шығарылатын беттің ең биік бөлігін анықтайды. Егер төмендегі суретте көрсетілгендей салбырау немесе мыжырық болса, басып шығару механизмі мен басып шығару бетінің арасындағы қашықтық артып, басып шығару сапасы нашарлауы мүмкін. Салбырауды немесе мыжырықты кетіру үшін футболканы тегістеңіз.

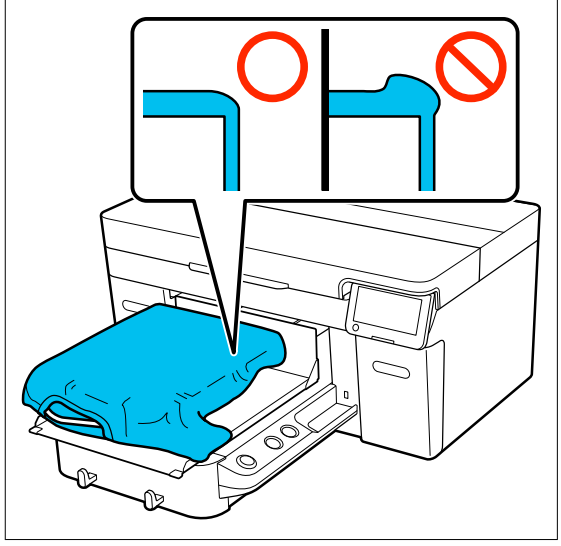

Басып шығару бетін тегістеу үшін бірге берілетін ұстағыш табақша құралын пайдаланыңыз. Футболка білікшедегі ұстағышқа тегіс болып жабысып, басып шығару барысында жылжып кетуден қорғайды.

<span id="page-11-0"></span>Футболканы ұстағыш табақша құралымен жеңіл басып, оны жиектерде тік және көлденең бағытта келесі суретте көрсетілгендей жылжытыңыз. Мыжырықтарды немесе салбырауларды кетіру және басып шығару бетін тегіс ету үшін осы қадамды 2 немесе 3 рет қайталаңыз.

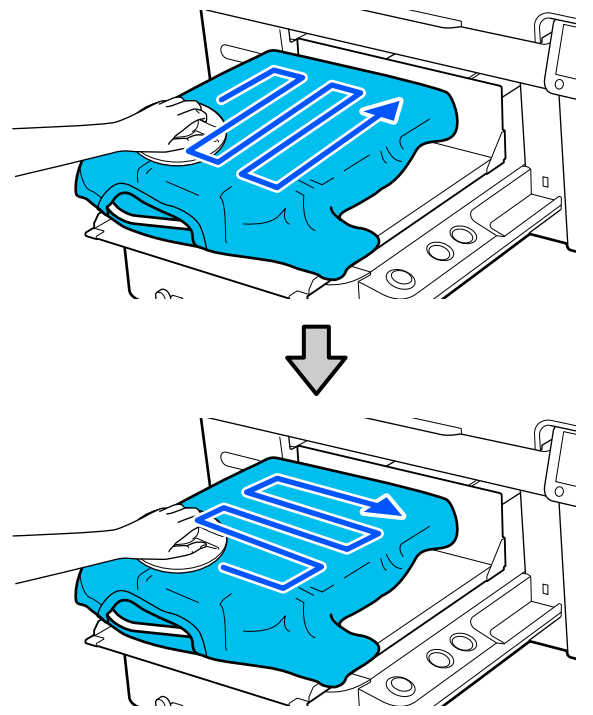

11 Жылжымалы негіздің үстіне түспеуі үшін футболканы қайырып кіргізіңіз.

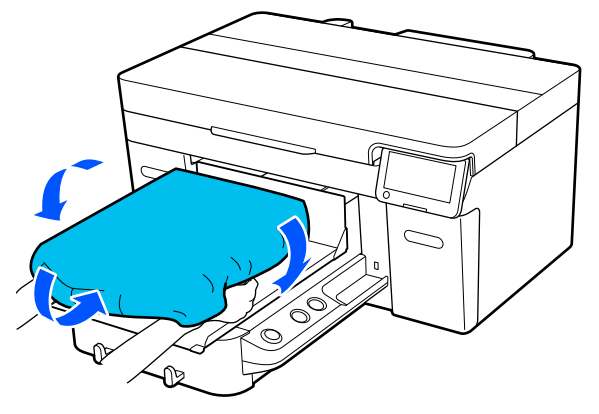

## **Басып шығаруды бастау**

A Тапсырманың толық алынғанда, экранда алдын ала қарау дисплейі ашылып, x түймесіндегі шам жанады.

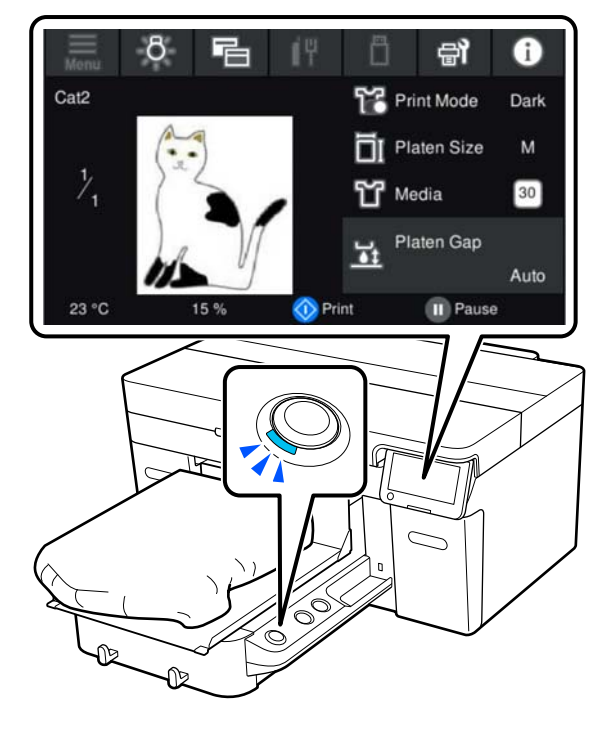

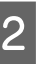

 $\begin{bmatrix} 2 & \Phi$ утболка салынғанын тексеріп, x түймесін басыңыз.

# <span id="page-12-0"></span>**Жүйе шарттары**

Бағдарламалық құралды келесі орталарда пайдалануға болады (2023 жылдың сәуір айына сәйкес).

Қолдау көрсетілетін OS және басқа элементтер өзгеруі мүмкін.

Соңғы ақпаратты алу үшін Epson веб-сайтын қараңыз.

### **Epson Edge Dashboard**

#### c **Маңызды:**

Epson Edge Dashboard құралы орнатылған компьютер келесі талаптарға сәйкес келетінін тексеріңіз.

Егер осы талаптар сәйкес келмесе, бағдарламалық құрал принтерді дұрыс бақылай алмауы мүмкін.

❏ Компьютердің ұйқылық функциясын ажыратыңыз.

❏ Компьютер ұйқы күйіне ауыспауы үшін ұйқы функциясын ажыратыңыз.

#### **Windows**

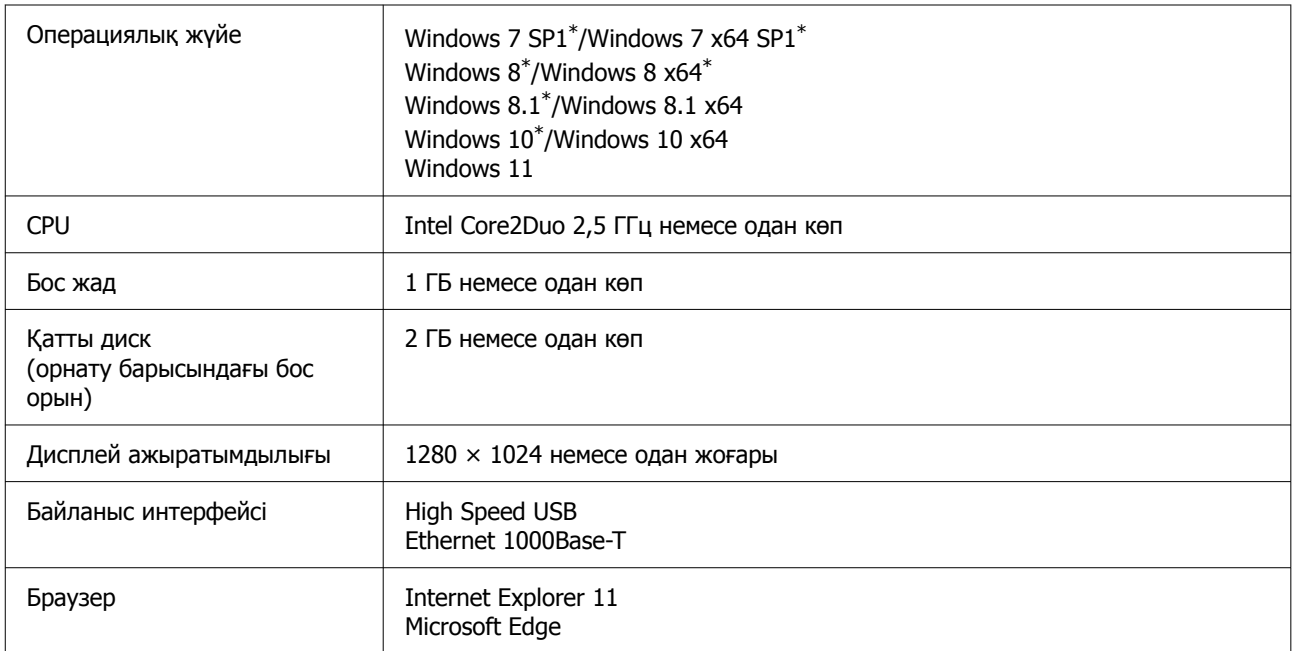

\* Garment Creator 2 қолдау көрсетілмейді.

#### <span id="page-13-0"></span>**Mac OS X**

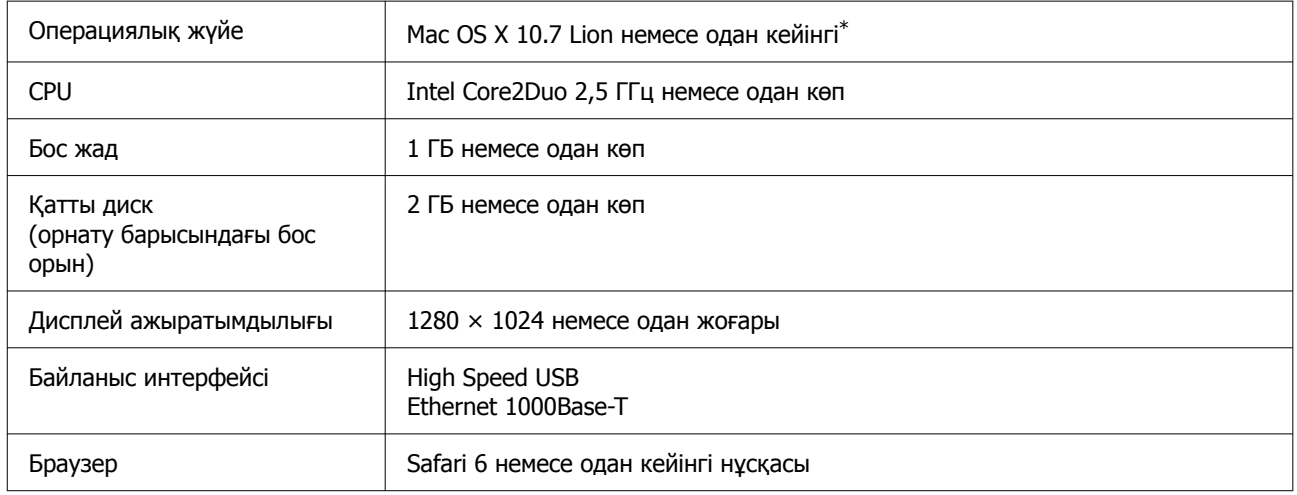

\* Mac OS X 10.11 немесе оған дейінгі нұсқасына қолдау көрсетілмейді Garment Creator 2.

### **Garment Creator 2**

#### **Windows**

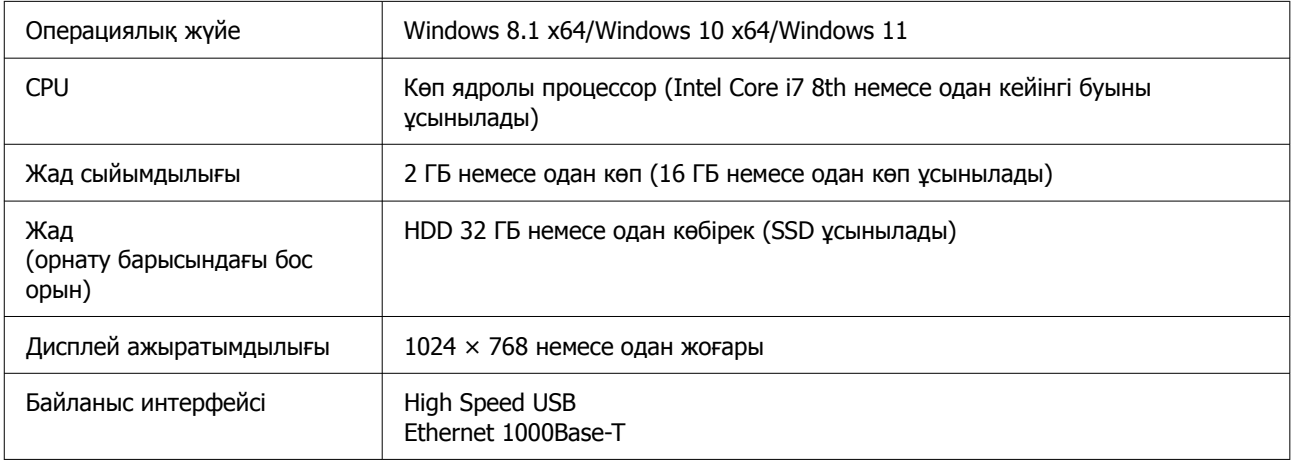

#### **Mac**

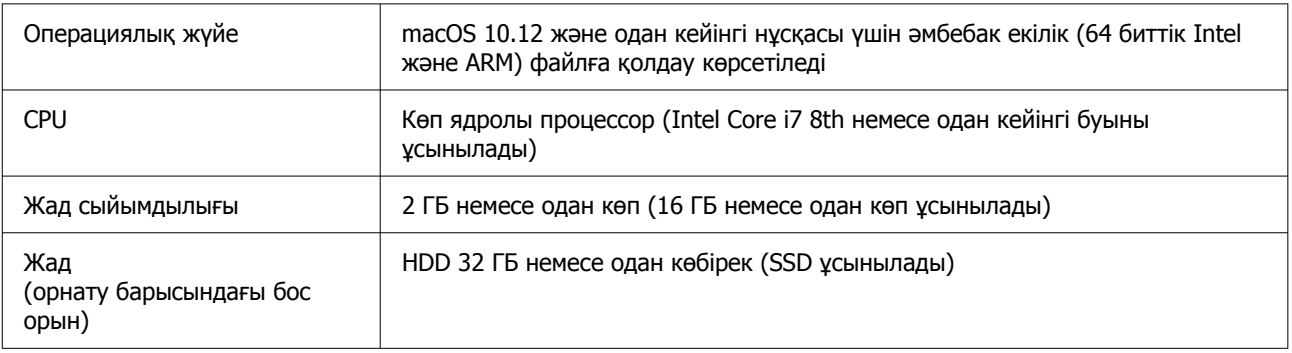

<span id="page-14-0"></span>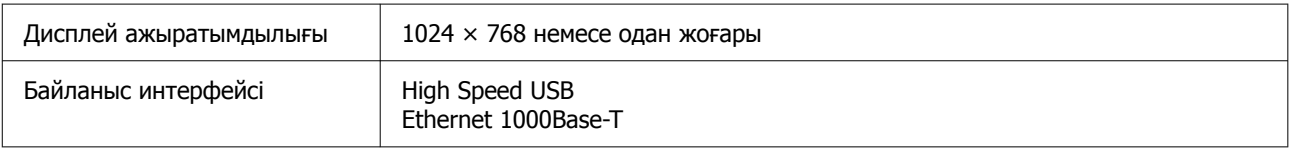

# **Garment Creator Easy Print System (Тек Windows)**

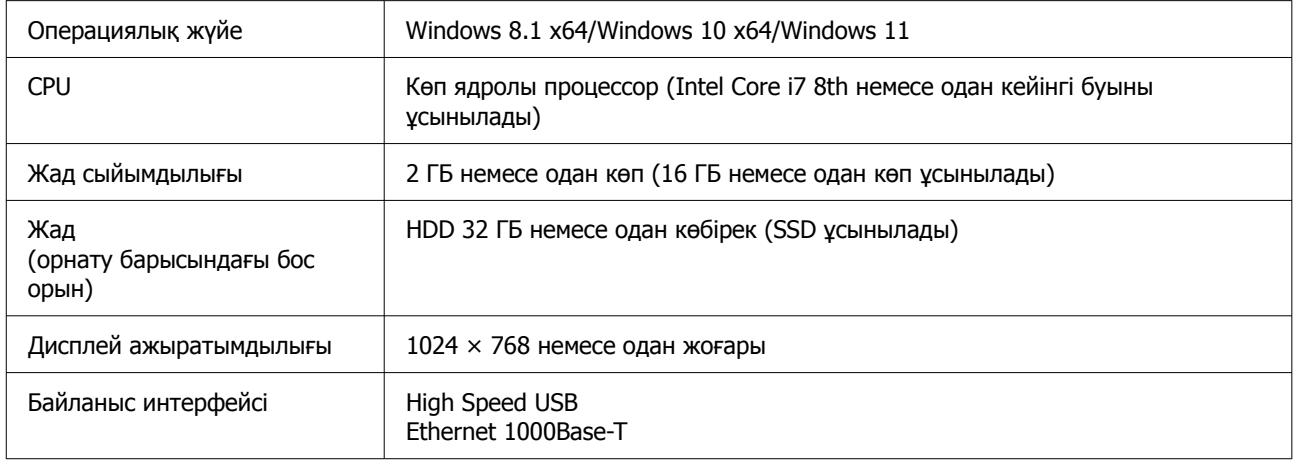

# **Web Config**

Төменде қолдау көрсетілетін браузерлер тізімі көрсетілген. Міндетті түрде соңғы нұсқасын пайдаланыңыз.

Internet Explorer 11, Microsoft Edge, Firefox, Chrome, Safari

# <span id="page-15-0"></span>**Техникалық сипаттамалар кестесі**

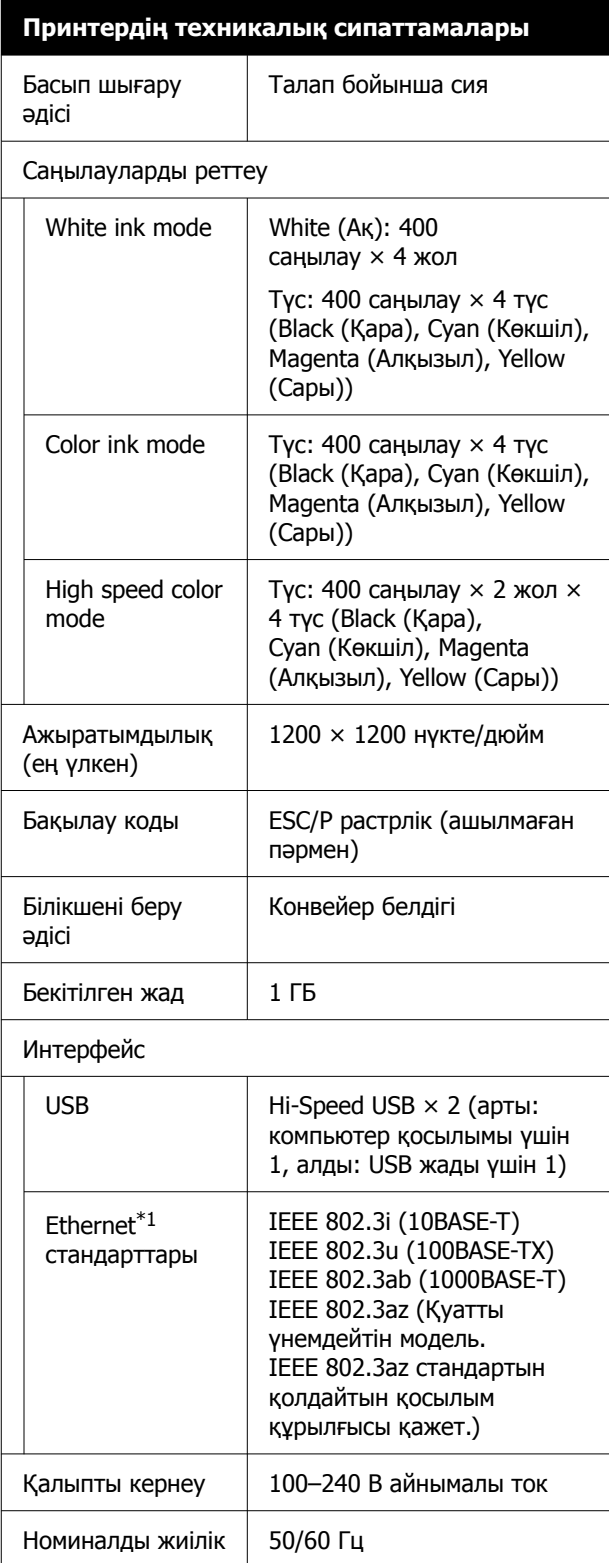

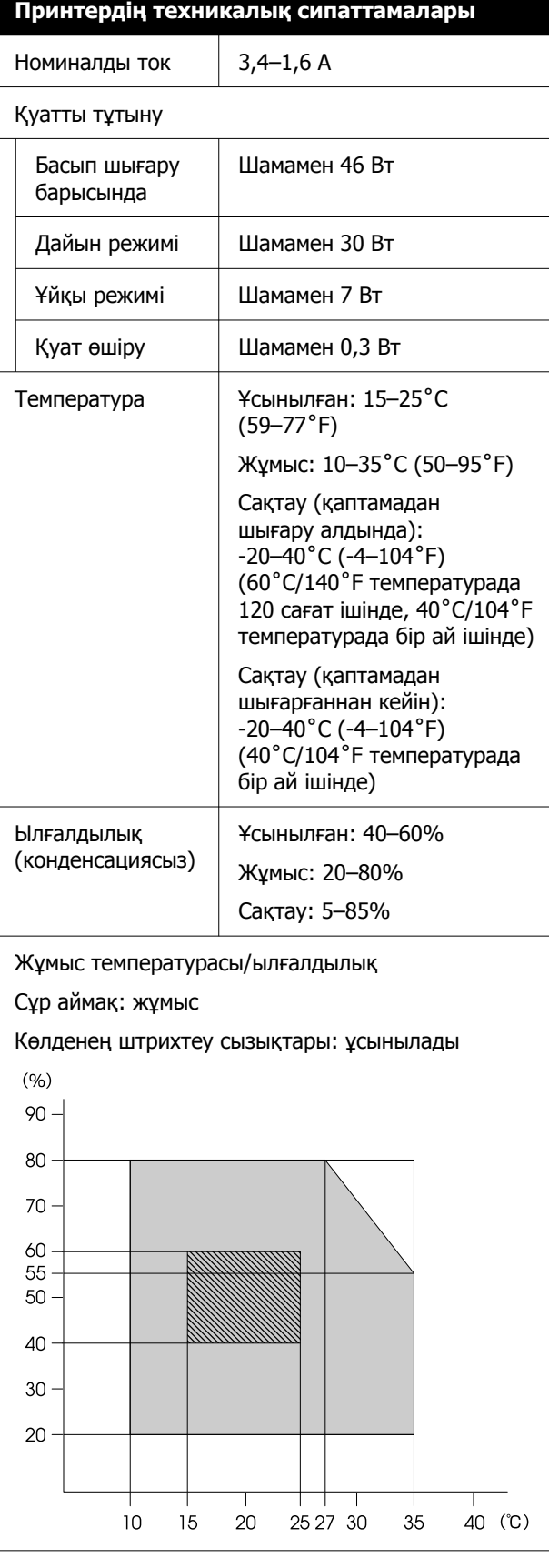

#### **Техникалық сипаттамалар кестесі**

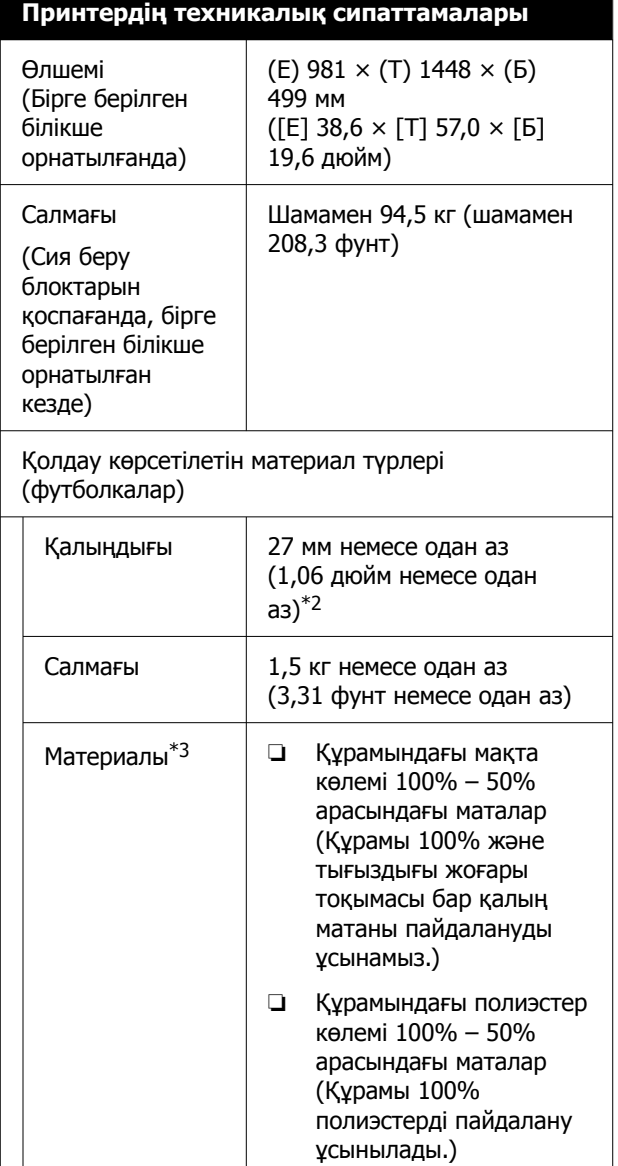

- \*1 Қорғалған айналмалы кабель жұбын пайдаланыңыз (5 немесе одан жоғары санат).
- \*2 Пайдаланылатын материалдың ең көп қалыңдығы материал жүктелген білікшеге байланысты. Мәліметтер алу үшін келесіні қараңыз.

U Пайдаланушы нұсқаулығы (Онлайн нұсқаулық)

\*3 Мақтадан жасалған футболкаларда ақ сиямен басып шығарғанда немесе полиэстерден жасалған футболкаларда басып шығарғанда, алдын ала өңдеу сұйықтығын міндетті түрде жағыңыз.

#### **Ескертпе:**

Басып шығару қажет түстерді тексеру үшін 15–25˚C (59–77˚F) аралығындағы тұрақты бөлме температурасын сақтаңыз.

#### **M**аңызды:

Осы принтерді 2000 м-ден (6562 фут) төмен биіктікте пайдаланыңыз.

### **Ескерту:**

Бұл — А сыныбына жататын өнім. Тұрмыстық ортада бұл өнім радио кедергілер тудырып, пайдаланушыдан тиісті шаралар қолдану сұралуы мүмкін.

#### **ЕО елдеріндегі пайдаланушылар үшін**

ЕО сәйкестік мәлімдемесінің мәліметтері:

Осы жабдықтың сәйкестік ЕО мәлімдемесінің толық мәтіні келесі интернет мекенжайында қолжетімді.

#### <https://www.epson.eu/conformity>

#### **Замбия пайдаланушыларына арналған ZICTA Үлгі растамасы**

ZICTA Үлгі растамасы туралы мәліметтерді келесі веб-сайттан қараңыз.

#### <https://support.epson.net/zicta/>

#### **Сия салынған контейнер және тазалау сиясын беру блогы құрылғысының техникалық сипаттамалары**

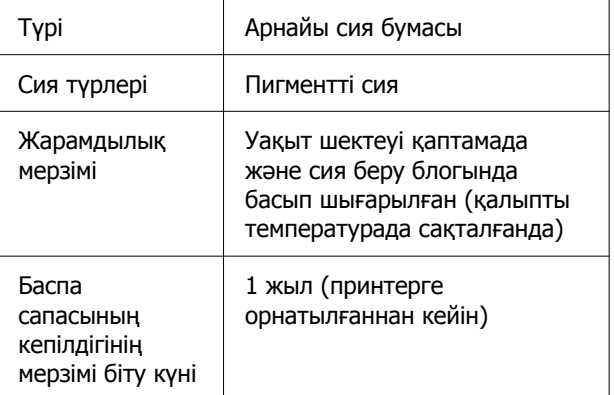

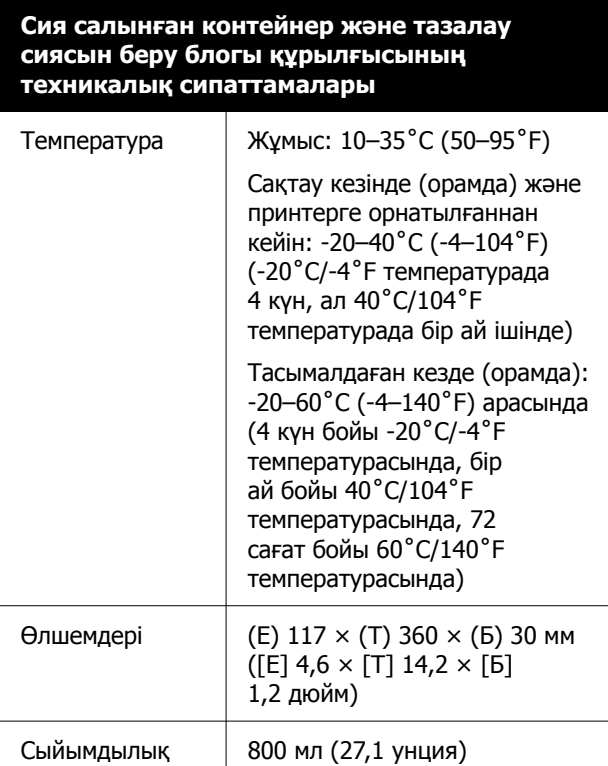

### c **Маңызды:**

Сияны қайта толтырмаңыз.

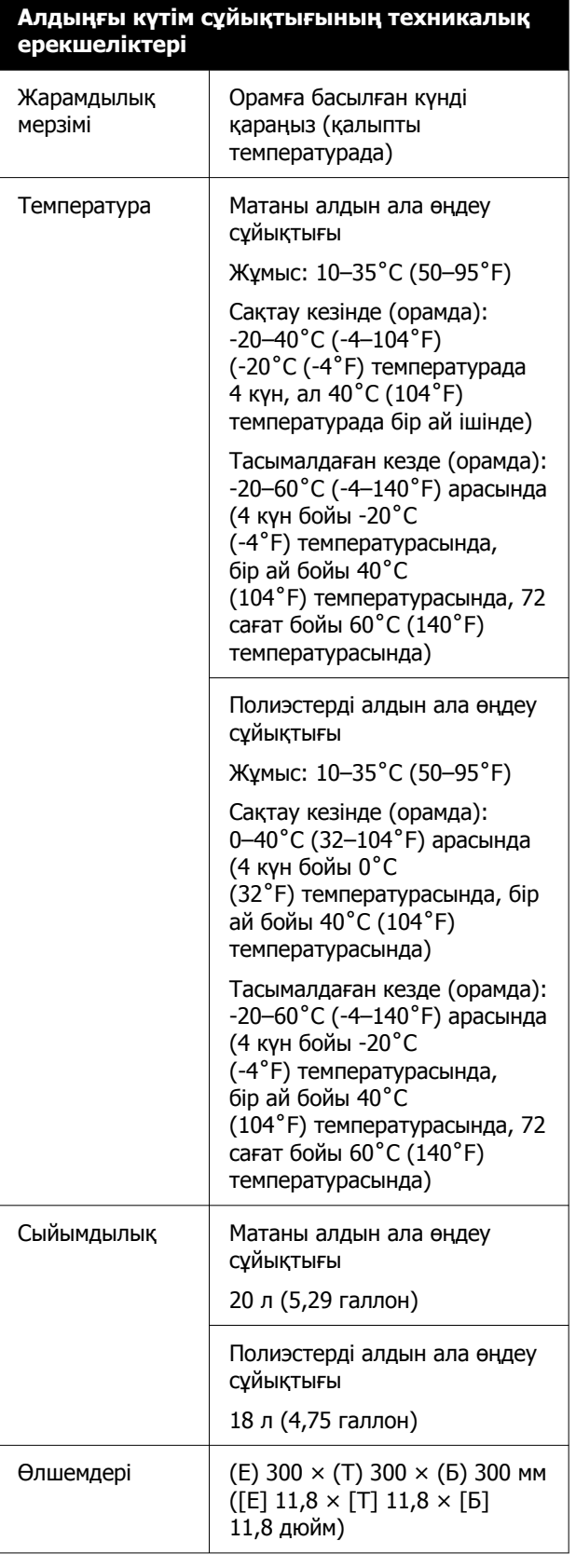

#### **Техникалық сипаттамалар кестесі**

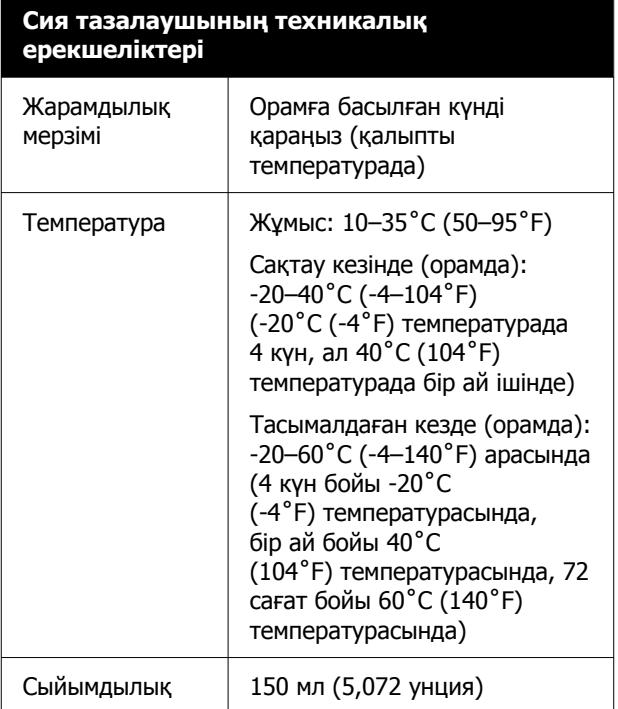